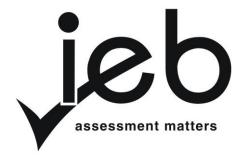

## NATIONAL SENIOR CERTIFICATE EXAMINATION NOVEMBER 2016

#### INFORMATION TECHNOLOGY: PAPER II

Time: 3 hours 120 marks

#### PLEASE READ THE FOLLOWING INSTRUCTIONS CAREFULLY

- 1. This question paper consists of 14 pages. Please check that your question paper is complete.
- 2. This question paper is to be answered using Object-oriented Programming principles. Your program must make sensible use of methods and parameters.
- 3. This paper is divided into two sections. All candidates must answer both sections.
- 4. This paper is set in programming terms that are not specific to any particular programming language (Java/Delphi) or database (Access/MySQL).
- 5. Make sure that you answer the questions in the manner described because marks will be awarded for your solution according to the specifications that are given in the question.
- 6. Only answer what is asked in each question. For example, if the question does not ask for data validation, then no marks are awarded for it, and therefore no code needs to be written.
- 7. If you cannot get a section of code to work, comment it out so that it will not be executed and so that you can continue with the examination. If possible, try to explain the error to aid the marker.
- 8. When accessing files from within your code, DO NOT use full path names of the file, as this will create problems when the program is marked on a computer other than the one you are writing on. Merely refer to the files using their names and extensions, where necessary.
- 9. Your programs must be coded in such a way that they will work with any data and not just the sample data supplied or any data extracts that appear in the question paper. You are advised to look at the supplied data files carefully.
- 10. Make sure that routines such as searches, sorts and selections for arrays are developed from first principles, and that you do not use the built-in features of a programming language for any of these routines.

- 11. All data structures must be defined and declared by you, the programmer. You may not use components provided within the interface to store and later retrieve data.
- 12. Read the whole question paper before you choose a data structure. You may find that there could be an alternative method of representing the data which will be more efficient considering the questions that are asked in the paper.
- 13. You must save all your work regularly on the disk you have been given, or the disk space allocated to you, for this examination.
- 14. If there is a technical interruption that prevents you from writing your examination, e.g. a power failure, when you resume writing your examinations, you will only be given the time that was remaining when the interruption began. No extra time will be given to catch up on work that was not saved.
- 15. Make sure that your examination number appears as a comment in every program that you code as well as on every page of hard copy that you hand in.
- 16. Print a code listing of all the programs/classes that you code. Printing must be done after the examination. You will be given half an hour to print after the examination is finished. Your teacher will tell you what arrangements have been made for the printing of your work.

#### **SCENARIO**

TieTheKnot is a company that specialises in developing software solutions specifically for weddings. They consult to a variety of companies like department stores, wedding photographers and wedding venues in order to develop simple and effective software solutions based on a wedding theme. You are required to help them develop a database for a gift registry and a programme that manages wedding bookings for a wedding venue.

## SECTION A STRUCTURED QUERY LANGUAGE

TieTheKnot wants to keep track of the wedding gift registries that couples have set up. Couples that are getting married often set up a list of gifts (called a gift registry) they would like to receive in order to aid their wedding guests in purchasing gifts. The couple makes a list of all the gifts they would like to receive (this is the gift registry) and wedding guests can then go to the retailer that sells that item, check the list for that couple and purchase a gift off the list. Many retailers will list their items on the registry. The system then keeps track of which gifts have been purchased for which couples so that they do not receive duplicates. Couples may want more than one of a particular item (e.g. 12 wine glasses) and the registry allows them to indicate this. The registry then keeps track of how many of that item has been purchased for a particular couple, from a particular retailer. This allows more than one wedding guest to purchase the same gift until the required quantity is reached.

The database **WeddingDB** contains three tables. The first table **tblItems** contains the details of each item that is available as a gift including their ItemID, description, price and retailer. One item can appear on many individual couple's registries. The second table **tblCouples** contains information on each of the couples that have signed up for the registry including the CoupleID, the name of the bride, the name of the groom, and their wedding date. The third table **tblGifts** contains details pertaining to which couples have asked for which items, how many of each item they have requested, how many of each item have been purchased and whether there are any more available to purchase. Even though the available field can be calculated, it has been explicitly included for the purpose of this question. You are required to extract some useful information from the database.

The fields in the database are discussed below. Below each description is a screenshot of the first 10 rows of data for your convenience. The tables do contain more data:

#### tblItems

| Field Name  | Data Type | Description                                                                       |  |  |  |
|-------------|-----------|-----------------------------------------------------------------------------------|--|--|--|
| ItemID      | Number    | This field assigns a unique ID for each item as a number.                         |  |  |  |
| Description | Text      | This field contains a description of the item as text.                            |  |  |  |
| Price       | Currency  | This field contains the price of the item as a currency in rand.                  |  |  |  |
| Retailer    | Text      | This field contains the name of the retailer where the item is available as text. |  |  |  |

| tblItems | tblItems                         |         |                   |  |  |  |  |  |
|----------|----------------------------------|---------|-------------------|--|--|--|--|--|
| ItemID   | Description                      | Price   | Retailer          |  |  |  |  |  |
| 12337    | Seafood Aluminium:Crab & Lobster | R604.95 | Decor Centre      |  |  |  |  |  |
| 12446    | Tray Initial Set                 | R274.95 | Home Pride        |  |  |  |  |  |
| 13121    | Plate Rack                       | R219.95 | Furnmart          |  |  |  |  |  |
| 13738    | Server Set:Classic               | R164.95 | Home Pride        |  |  |  |  |  |
| 13941    | Crawfish Tumbler                 | R120.95 | Mr House and Home |  |  |  |  |  |
| 14087    | Ladle:Acrylic                    | R65.95  | Mr House and Home |  |  |  |  |  |
| 14195    | Bowl:Square 3 in 1               | R604.95 | Decor Centre      |  |  |  |  |  |
| 15570    | Beaded Aluminium:Bowl Oval       | R549.95 | Furnmart          |  |  |  |  |  |
| 15977    | Bowl:Pasta                       | R329.95 | Mr House and Home |  |  |  |  |  |
| 17052    | Beaded Aluminium:Platter Square  | R472.95 | Decor Centre      |  |  |  |  |  |

# tblCouples

| Field Name  | Data Type  | Description                                                                        |  |  |  |  |
|-------------|------------|------------------------------------------------------------------------------------|--|--|--|--|
| CoupleID    | AutoNumber | This field assigns a unique ID for each couple. This field is an autonumber field. |  |  |  |  |
| BrideName   | Text       | This field contains the name of the bride as text.                                 |  |  |  |  |
| GroomName   | Text       | This field contains the name of the groom as text.                                 |  |  |  |  |
| WeddingDate | Date/Time  | This field contains the date of the couple's wedding as a date/time.               |  |  |  |  |

| tblCouples |                |                   |             |  |  |  |
|------------|----------------|-------------------|-------------|--|--|--|
| CoupleID   | BrideName      | GroomName         | WeddingDate |  |  |  |
| 1          | Emily Ryan     | Harold Grant      | 2015-12-03  |  |  |  |
| 2          | Linda Baker    | Eric Cook         | 2015-11-08  |  |  |  |
| 3          | Kathy Hawkins  | Joshua Stevens    | 2016-08-31  |  |  |  |
| 4          | Lori Brown     | Carlos Diaz       | 2016-10-20  |  |  |  |
| 5          | Diane Kennedy  | Andrew Woods      | 2015-12-30  |  |  |  |
| 6          | Marie Adams    | Timothy Adams     | 2015-12-17  |  |  |  |
| 7          | Sarah Carroll  | Stephen Lawson    | 2015-12-15  |  |  |  |
| 8          | Wanda Ferguson | Albert Richardson | 2016-04-13  |  |  |  |
| 9          | Susan Smith    | Ryan Jones        | 2016-07-30  |  |  |  |

## tblGifts

| Field Name        | Data Type | Description                                                                                                    |  |  |
|-------------------|-----------|----------------------------------------------------------------------------------------------------|--|--|
| ItemID            | Number    | This field contains the ID of the item requested by a couple for their gift registry. This field is a foreign key to tblItems.                                           |  |  |
| CoupleID          | Number    | This field contains the ID of the couple that requested the item. This field is a foreign key to tblCouples.                                                             |  |  |
| RequestedQuantity | Number    | This field contains the quantity of the item requested by the couple as a number.                                                                                        |  |  |
| BoughtQuantity    | Number    | This field contains the number of items already purchased for a couple as a number.                                                                                      |  |  |
| Available         | Boolean   | This field contains whether there are still more items available for purchase for that couple as a Boolean. The values in this field are all intentionally set to False. |  |  |

| tblGifts | tblGifts |                   |                |           |  |  |  |  |
|----------|----------|-------------------|----------------|-----------|--|--|--|--|
| ItemID   | CoupleID | RequestedQuantity | BoughtQuantity | Available |  |  |  |  |
| 12337    | 2        | 2                 | 1              | False     |  |  |  |  |
| 12337    | 4        | 1                 | 1              | False     |  |  |  |  |
| 12446    | 6        | 1                 | 1              | False     |  |  |  |  |
| 13738    | 3        | 1                 | 0              | False     |  |  |  |  |
| 13941    | 5        | 2                 | 0              | False     |  |  |  |  |
| 13941    | 8        | 4                 | 4              | False     |  |  |  |  |
| 14087    | 6        | 1                 | 1              | False     |  |  |  |  |
| 14087    | 7        | 4                 | 1              | False     |  |  |  |  |
| 14195    | 5        | 4                 | 4              | False     |  |  |  |  |
| 14195    | 6        | 2                 | 1              | False     |  |  |  |  |

- 1.1 Write a query that will list all the details of all items from **tblItems** that are available from the retailer "Home Pride". (3)
- Write a query that will list the description and price of all items from **tblItems** that cost between R350 and R500 (inclusive of both values). (4)

1.3 Write a query that will list all the couples in **tblCouples**. You must list the couple name as well as the month of their wedding and the results should be ordered by month in ascending order. A new field for the couple name should be called **CoupleName** and consist of the **BrideName**, followed by an & symbol, followed by the **GroomName**. The correct output is given below:

| CoupleName                         | MonthOfWedding |
|------------------------------------|----------------|
| Wanda Ferguson & Albert Richardson | 4              |
| Susan Smith & Ryan Jones           | 7              |
| Kathy Hawkins & Joshua Stevens     | 8              |
| Lori Brown & Carlos Diaz           | 10             |
| Linda Baker & Eric Cook            | 11             |
| Sarah Carroll & Stephen Lawson     | 12             |
| Marie Adams & Timothy Adams        | 12             |
| Diane Kennedy & Andrew Woods       | 12             |
| Emily Ryan & Harold Grant          | 12             |

(4)

- 1.4 Currently the **Available** field for each record in **tblGifts** is set to false. This field should be **true** for any requested gift which has a **BoughtQuantity** that is less than the **RequestedQuantity**. Write a query that will update the **Available** field in the **tblGifts** table accordingly.
- (4)
- 1.5 Write a query that will show the average price of all items containing the word "platter" for each retailer in **tblItems**. The output should be as follows:

| tblItems. | The | out | put s | hou | ld | be as follows: ( | 5) |
|-----------|-----|-----|-------|-----|----|------------------|----|
|           | ľ   |     | _     |     |    |                  |    |

| Retailer     | AvgItemPrice |
|--------------|--------------|
| Decor Centre | R511.45      |
| Furnmart     | R274.95      |
| Home Pride   | R1,759.95    |

Write a query that will display the total **Price** of all items not listed in any couple's registry. Your output should be as follows: (5)

TotalPrice R5,609.15 1.7 Write a query that will display which gifts (and how many) are available for each couple. You should display the **BrideName**, **Description** of the item and new field called **QuantityAvailable** in your output. **QuantityAvailable** is the number of items still available for that couple for that particular gift: use the **RequestedQuantity** and **BoughtQuantity** fields to calculate this value. Order your output by **BrideName** alphabetically and then by the quantity available from smallest to largest. The order of the **BrideName** and **QuantityAvailable** columns is important in your output; the **Description** column order may vary. The first 12 rows of the correct output are given below:

(9)

| BrideName     | Description                 | QuantityAvailable |
|---------------|-----------------------------|-------------------|
| Diane Kennedy | Monkey Bread Cooker         | 1                 |
| Diane Kennedy | Seafood Aluminium:Crab Bowl | 1                 |
| Diane Kennedy | Pitcher:Acrylic             | 1                 |
| Diane Kennedy | Square Crab Glass           | 1                 |
| Diane Kennedy | Vase Set                    | 1                 |
| Diane Kennedy | Platter:FDL Aluminium       | 2                 |
| Diane Kennedy | Crawfish Tumbler            | 2                 |
| Diane Kennedy | Vase:Verde Round            | 2                 |
| Diane Kennedy | Tile:Wedding Damask         | 3                 |
| Emily Ryan    | Fleur De Lis Pillow         | 1                 |
| Emily Ryan    | Crab Tumbler                | 1                 |

1.8 Susan Smith and Ryan Jones (CoupleID 9) do not have any gifts registered in **tblGifts**. They decide they want all the same gifts (and the same quantities) as Linda Baker and Eric Cook (CoupleID 2). Write a query to insert the same gifts that CoupleID 2 has requested into the **tblGifts** for CoupleID 9. The new records should have a **BoughtQuantity** of 0 and an **Available** of **True**.

You must write a single SQL statement to generate the records for **CoupleID 9**. (6)

40 marks

#### SECTION B OBJECT-ORIENTED PROGRAMMING

TieTheKnot has been contracted by a popular wine estate in Cape Town that wants to start offering their beautiful grounds as a venue for weddings. The wine estate already has 50 bookings for November 2016 and needs some software to help them process these bookings.

The wine farm has two venues that are suitable for weddings:

- Garden venue this venue can hold up to 130 guests for a single wedding.
- Lake venue this venue can hold up to 160 guests for a single wedding.
- There is only one wedding per venue on any given date.

## Each **Wedding** has the following information:

- Bride the full name of the bride.
- Groom the full name of the groom.
- Wedding Date the date of the wedding in November 2016.
- Venue the booked venue (either "Garden" or "Lake").
- Number of Guests the total number of guests attending the wedding.

The wine farm wants to know which weddings are booked for a particular day in November 2016 so they want to store the following information for each booking day in the month.

## Each **BookingDay** contains the following information:

- Date the full date of each day in the month. Possible values are any date from 2016-11-01 to 2016-11-30.
- Garden the details of the wedding booked for the Garden venue, if any.
- Lake the details of the wedding booked for the Lake venue, if any.

There will be some days in November where both venues have been booked, some days where only one of the two has been booked and some days where neither venue has been booked.

You have been given a file called **weddings.txt** which contains the information of exactly 50 weddings that have already been booked with the venue for November 2016. There will always be exactly 50 weddings in the given file. The weddings are not listed in any particular order and the file does not contain more than one wedding per venue for a particular date. A sample of the first 10 lines of the file is given below:

```
Chiquita Sanford#Magee Sosa#2016-11-05#Garden#84
Sade Knox#Logan Duncan#2016-11-30#Garden#101
Kirestin Tyler#Kirk Palmer#2016-11-03#Lake#146
Ayanna Rivas#Abel Hopkins#2016-11-30#Garden#139
Hadassah Mason#Carlos Hoffman#2016-11-28#Garden#120
Jessamine Max#Malcolm Cass#2016-11-06#Garden#125
Kevyn Mcintosh#Kermit Mick#2016-11-12#Garden#95
Celeste Chandler#Dieter Chaps#2016-11-10#Garden#99
Lacota Buchanan#Devin Bass#2016-11-29#Garden#141
Nevada Summers#Brenden Sot#2016-11-12#Lake#147
```

Each line of this file contains the information of a single wedding booking for a particular venue in the month of November. The line is formatted as follows:

bride#groom#weddingDate#venue#guests

Use the class diagram below to create a new class called **Wedding**. This class will be used to create objects that will store the details of one wedding booking. The diagram below indicates the properties and methods that are required.

Take careful note of the method and parameter names in the UML diagram.

## Wedding **Properties:** String bride String groom String weddingDate String venue Integer guests **Methods:** Constructor(String inBride, String inGroom, String inDate, String inVenue, Integer inGuests) getWeddingDate() : String getVenue() : String getGuests() : Integer + equals(String inDay, Integer inVenue): Boolean +toString(): String 2.1 Write code to create a new class called **Wedding**. (1) 2.2 Write code to create the five properties for the Wedding class as indicated in the above class diagram. (3) 2.3 Write code to create a constructor method that accepts four strings and one integer as parameters that represent the bride's name, groom's name, wedding date, venue and number of guests respectively. These parameters should be used to set the values of the five properties of the Wedding class. (3) 2.4 Write code to create accessor methods for the weddingDate, venue and guests properties of the Wedding class. Each of these three methods should be named appropriately and return the correct type and value for each property respectively. (3) 2.5 Write code to create a method called equals that returns a Boolean. This method should accept two strings as parameters which indicate a day and venue respectively. This method should return true if the wedding's date and venue properties match the date and venue passed as parameters, and false otherwise. (4) 2.6 Write code to create a toString method that will return a string representing the

bride & groom<tab><tab>guests<space>"guests"

wedding's information. The format is as follows:

#### for example:

Chiquita Sanford & Magee Sosa 84 guests (3)

[17]

Use the class diagram below to create a new class called **BookingDay**. This class will be used to store the details of the bookings for a single day in a month. Two of the properties are **Wedding** objects (the class created in the previous question). The diagram below indicates the properties and methods that are required.

## **BookingDay**

## **Properties:**

- String bookingDate
- **Wedding** garden
- **Wedding** lake

#### **Methods:**

- + Constructor(String inBDate, Wedding inGarden, Wedding inLake)
- + getOverbooked : String
- + toString(): String
- 3.1 Write code to create a new class called **BookingDay**.

(1)

- 3.2 Write code to create three properties that will store the **bookingDate**, **garden** and **lake** weddings associated with a **BookingDay**. Choose appropriate data types for these properties but note that the **garden** and **lake** properties are objects of the class **Wedding**. These properties should not be visible from outside the class.
- (3)
- 3.3 Write code to create a constructor method that will initialise all the properties of the **BookingDay** class. Note that in addition to the bookingDate parameter the second and third parameters are objects of the **Wedding** class. Use the parameters to initialise the properties of the **BookingDay** class.
- (4)
- 3.4 Write code to create a method called **getOverBooked** that should return a string indicating that venues (if any) are overbooked on that date. A venue is overbooked if the number of guests exceeds the capacity of the venue. The garden venue can hold 130 guests and the lake venue can hold 160 guests. Use the **getGuests** method of the **garden** and **lake** attributes to determine the number of guests for each venue on that day and return a string containing information on which venue is overbooked and by how many guests. As an example your output for a date where the garden venue is booked for 144 guests and the lake venue is booked for 167 guests should be as follows:

Garden venue is overbooked by 14 guests<newline>

Lake venue is overbooked by 7 guests<newline>

(5)

3.5 Write code to create a **toString** method which will return a string comprised of the information for the booking day. The string returned should be in the following format:

```
Booking Date:<newline>
Garden : <garden wedding details><newline>
Lake : <lake wedding details><newline>
<overbooking information>
```

Use the toString methods of the **garden** and **lake** respectively to display the information for the garden and lake wedding. Note that there may not be one or both of those weddings on a particular day. Use the **getOverBooked** method to display the overbooking information. For example:

```
2016-08-14

Garden: Vera Hatfield & Yuli Schwartz 144 guests
Lake: Chanda Olsen & Byron Everett 124 guests
Garden venue is overbooked by 14 guests
```

Note that there may not be a garden and/or lake wedding booked (then garden and/or lake **Wedding** objects may be **null/nil**) for that day and thus the **garden** and/or **lake** attributes may not have values. If this is the case return the following string:

```
2016-11-15<newline>
No weddings booked (5)
[18]
```

- 4.1 Write code to create a new class called **VenueManager**. (1)
- 4.2 Write code to declare the following two arrays as instance variables:
  - An array that can be used to store exactly 50 **Wedding** objects.
  - An array that can be used to store exactly 30 **BookingDay** objects (one object for each day in the month of November 2016). (4)
- 4.3 Write code to create a constructor method that will read the contents of the file **weddings.txt**. The file name should be given as a String parameter to the constructor method. Each line will result in one **Wedding** object being added to the array. Do the following:
  - Check if the file exists. If it does not, display an error message.
  - Open the file for reading.
  - Loop through the file 50 times. In each iteration of the loop:
    - Read in each line and split the Wedding data contained in that line into the names of the bride and groom, wedding date, venue and number of guests.
    - Create a Wedding object using the data.
    - Add the Wedding object to the array.
    - Note that you do not need to create any **BookingDay** objects in this method.
- 4.4 Write code that will create a method called **listAllWeddings**. This method should return a string that contains the information of all weddings. Use the object's **toString** methods that you created in the questions above. Each wedding's details should be on a new line.
- 4.5 Write code to create a method called **getWeddingsOnDay** that will search the array of wedding objects for all weddings on a particular day and return a **Wedding** object. This method should accept two string parameters: the first represents the date to search for and the second parameter the venue to search for. The method must return the wedding object that occurs on that day and in that venue specified by the method's parameters. If no match is found, return **null/nil**. There will only ever be at most one wedding per venue on a given date. Any search is acceptable.
- 4.6 Write code to create a method called **processBookings** that will populate the bookings array with **BookingDay** objects and return a string with the information for each booking. Do the following for each booking:
  - Generate a date corresponding to each day in November.
  - Ascertain the garden and lake weddings booked for that day (if any).
  - Create a new BookingDay object using the correct parameters and add the object to the array.
  - Return a string containing the information for each **BookingDay** object on a new line.

(8)

(10)

(5)

(5)

[33]

| 5.1 | Write code to create a simple user interface called <b>WeddingUI</b> that will allow simple output.                                                                     | (1)                 |
|-----|----------------------------------------------------------------------------------------------------|---------------------|
| 5.2 | Declare and instantiate a <b>VenueManager</b> object at the appropriate place in the code. Call the constructor using " <b>weddings.txt</b> " as the filename argument. | (1)                 |
| 5.3 | Write code that will display the following by calling the appropriate methods in the <b>VenueManager</b> class. You must call the methods in the following order:       |                     |
|     | List all Weddings Populate and Display Booking Dates                                                                                                    | (2)                 |
|     | 1 opulate and Display Booking Dates                                                                                                    | (2)<br>[ <b>4</b> ] |

You are now required to write code to display a simple monthly calendar for a month with 30 days. The calendar will have a column for each day of the week and the rows will indicate the individual weeks and which days fall on which day of the week. For example:

| M  | Tu | W  | Th | F  | Sa | Su |
|----|----|----|----|----|----|----|
|    |    |    | 1  | 2  | 3  | 4  |
| 5  | 6  | 7  | 8  | 9  | 10 | 11 |
| 12 | 13 | 14 | 15 | 16 | 17 | 18 |
| 19 | 20 | 21 | 22 | 23 | 24 | 25 |
| 26 | 27 | 28 | 29 | 30 |    |    |

Note that the calendar will vary depending on which day of the week the 1st of the month falls on. In the example above the 1st of the month is on a Thursday and the days of the week progress accordingly. Your code should be able to accept any starting day (1 = Monday, 2 = Tuesday, 3 = Wednesday, 4 = Thursday, 5 = Friday, 6 = Saturday and 7 = Sunday) and display the calendar accordingly.

- Write code to add a method in the **VenueManager** class called **displayCalendar**. This method should accept an integer parameter indicating the day of the week the 1<sup>st</sup> falls on. E.g. if the first day of the month is a Friday the parameter will have the value of 5. The method should then return a string representing the calendar for the month. **Note that you may not make use of any built-in Calendar or Date classes, libraries or methods when answering this question.**
- Write code in **WeddingUI** to call the **displayCalendar** method and display the calendar for a 30-day month starting on a particular day. If you pass 7 (representing a start day of Sunday) as the integer parameter then your output should be as follows:

| M  | Tu | W  | Th | F  | Sa | Su |
|----|----|----|----|----|----|----|
|    |    |    |    |    |    | 1  |
| 2  | 3  | 4  | 5  | 6  | 7  | 8  |
| 9  | 10 | 11 | 12 | 13 | 14 | 15 |
| 16 | 17 | 18 | 19 | 20 | 21 | 22 |
| 23 | 24 | 25 | 26 | 27 | 28 | 29 |
| 30 |    |    |    |    |    |    |

(1) [**8**]

(7)

80 marks

Total: 120 marks